# Руководство пользователя **AL601EP**

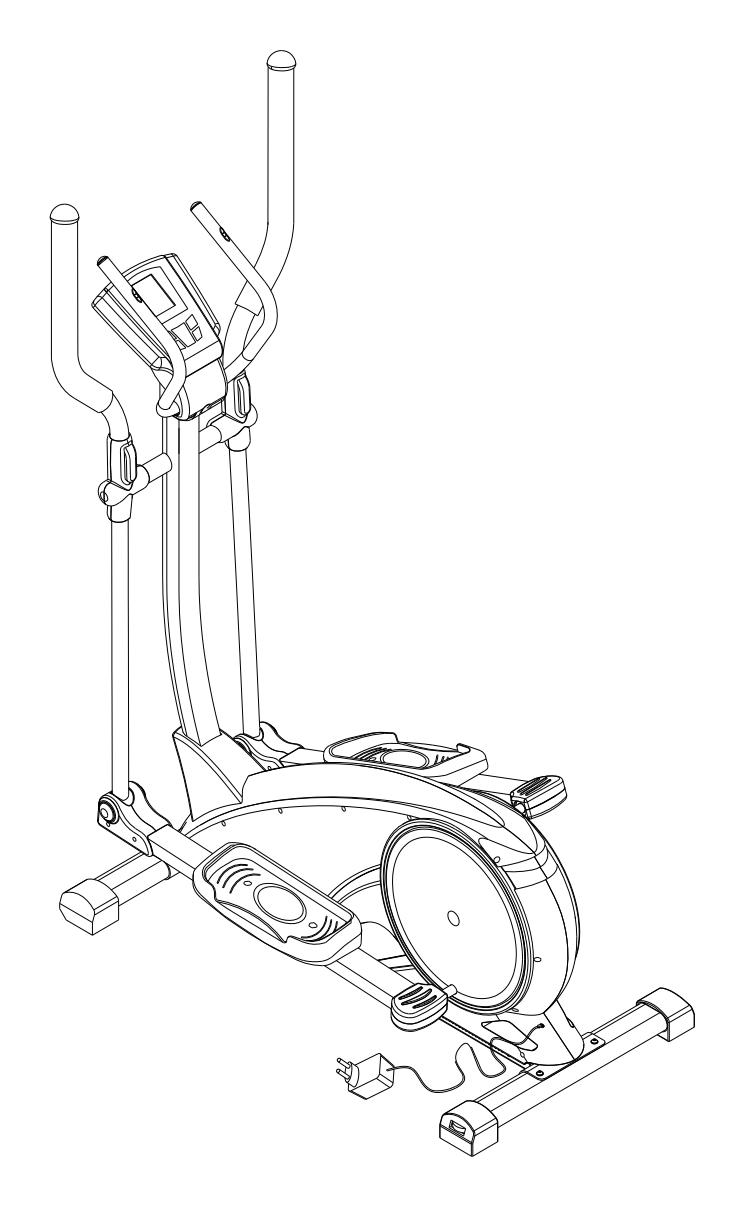

## **I. Советы по технике безопасности**

*Внимание! Внимательно ознакомьтесь с руководством пользователя перед началом использования тренажера!*

- 1. Не используйте тренажер на коврах с большим ворсом. Это может привести к повреждению ковра и тренажера.
- 2. Не допускайте детей к тренажеру из-за существующих угроз для их безопасности.
- 3. Не допускайте попадание рук в движущиеся части тренажера.
- 4. Не используйте тренажер, если поврежден кабель или вилка. Если тренажер не работает корректно, свяжитесь с сервисной службой.
- 5. Не допускайте контакта проводов с нагревательными приборами.
- 6. Не распыляйте аэрозоли и не применяйте кислород в непосредственной близости от тренажера, т.к. искры от работающего мотора могут быть причиной возгорания и взрыва.
- 7. Не бросайте и не вставляйте любые предметы в отверстия тренажера
- 8. Не используйте тренажер вне помещений.
- 9. Чтобы отключить тренажер от сети, выключите все его функции и, затем, вынимайте вилку из розетки.
- 10. Никогда не применяйте тренажер не по назначению
- 11. Пульсосъемники не являются медицинским оборудованием. Различные факторы, включая движение пользователя, могут влиять на точность измерения пульса. Пульсосъемники служат для целей тренировки и дают представление о значении пульса в целом.
- 12. Надевайте спортивную обувь для тренировок. Высокие каблуки, тряпичные туфли, сандалии или босые ноги не допускаются для тренировок. Качественная спортивная обувь рекомендована во избежание усталости ног.

#### **Сохраните данное руководство – позаботьтесь о своей безопасности!**

Предостережение! Распаковывайте тренажер, соблюдая меры предосторожности!

# II. Схема тренажера и список деталей

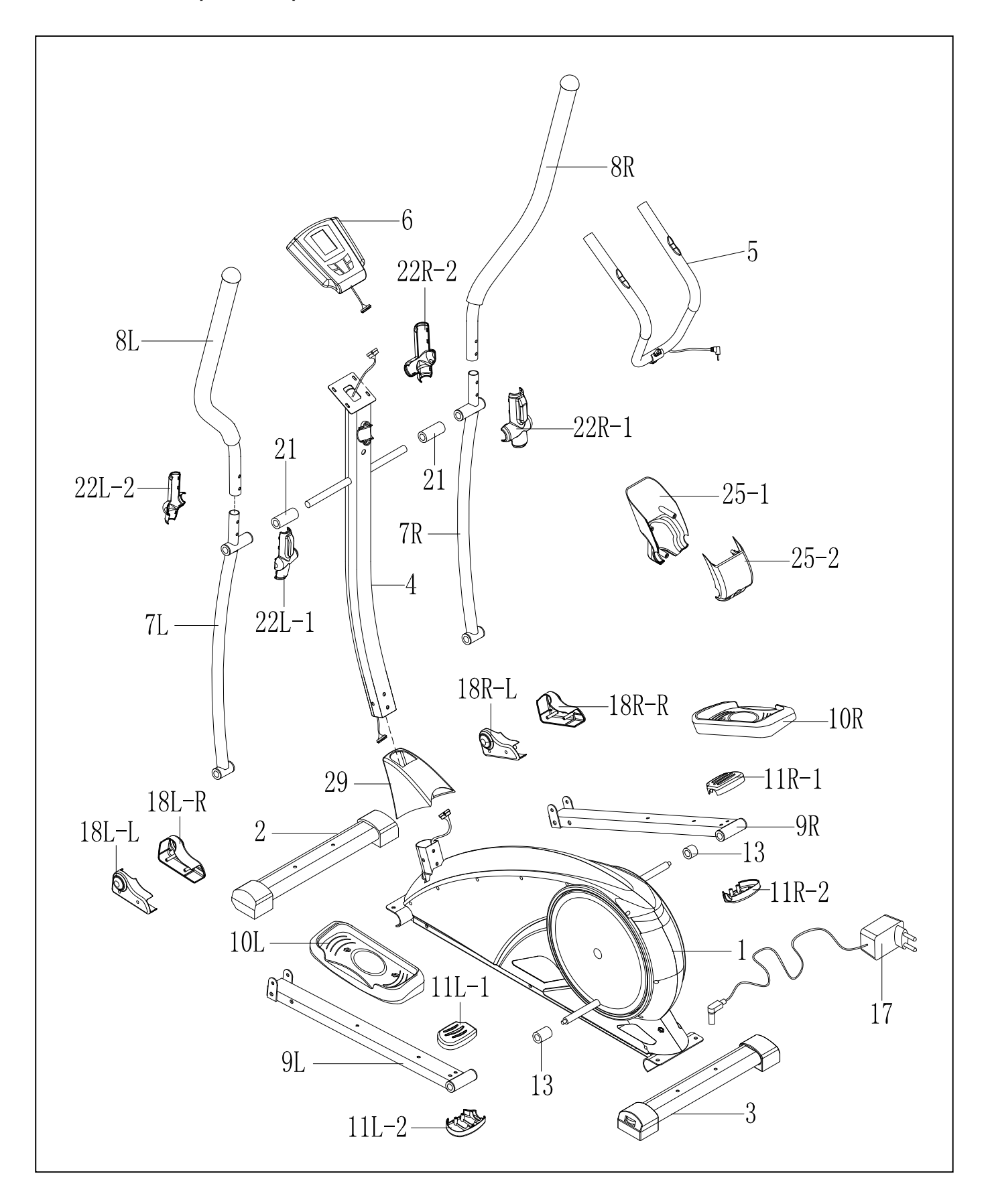

# *Список деталей*

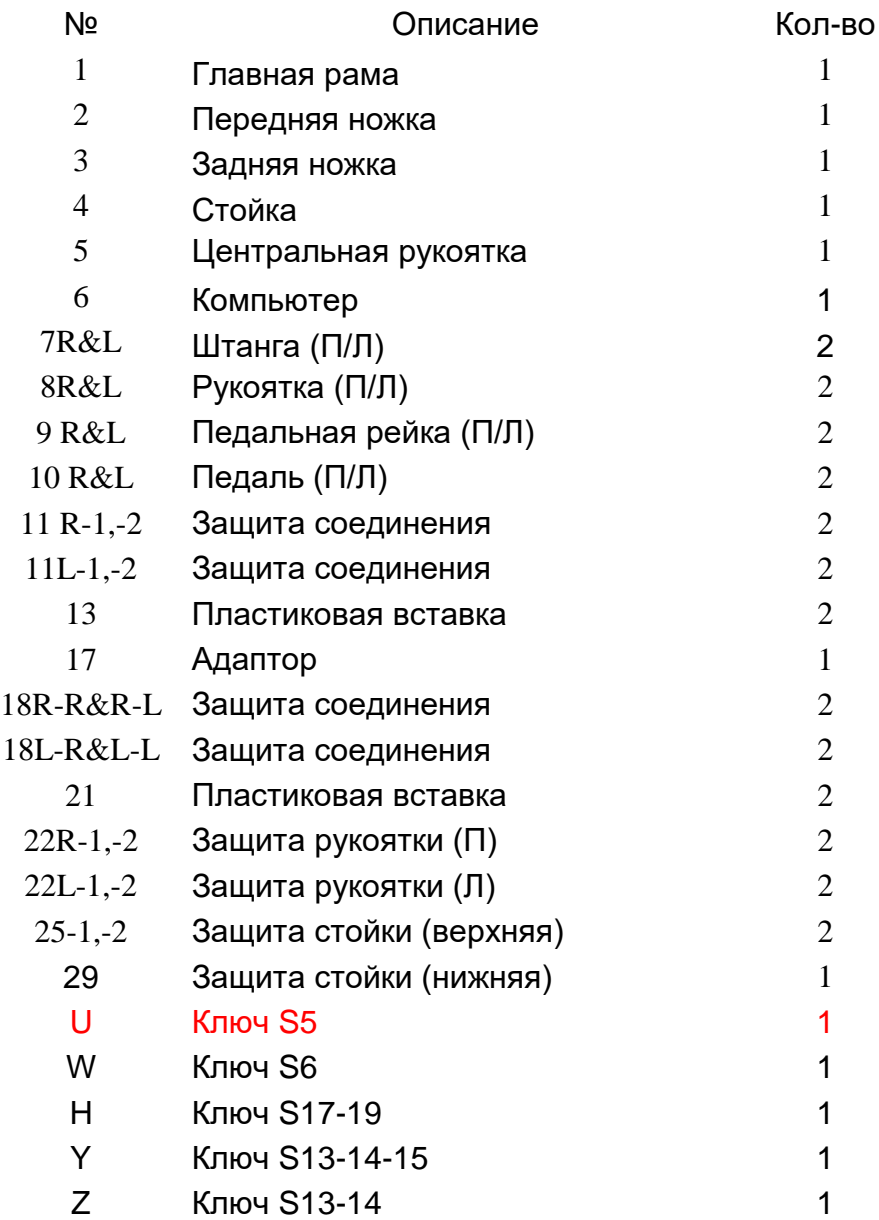

### **III. Детали и подробная схема сборки**

## Шаг 1:

Прикрепите переднюю (2) и заднюю (3) ножки к главной раме (1) с помощью болтов (А), шайб (В) и ключа S6 (W)**.**

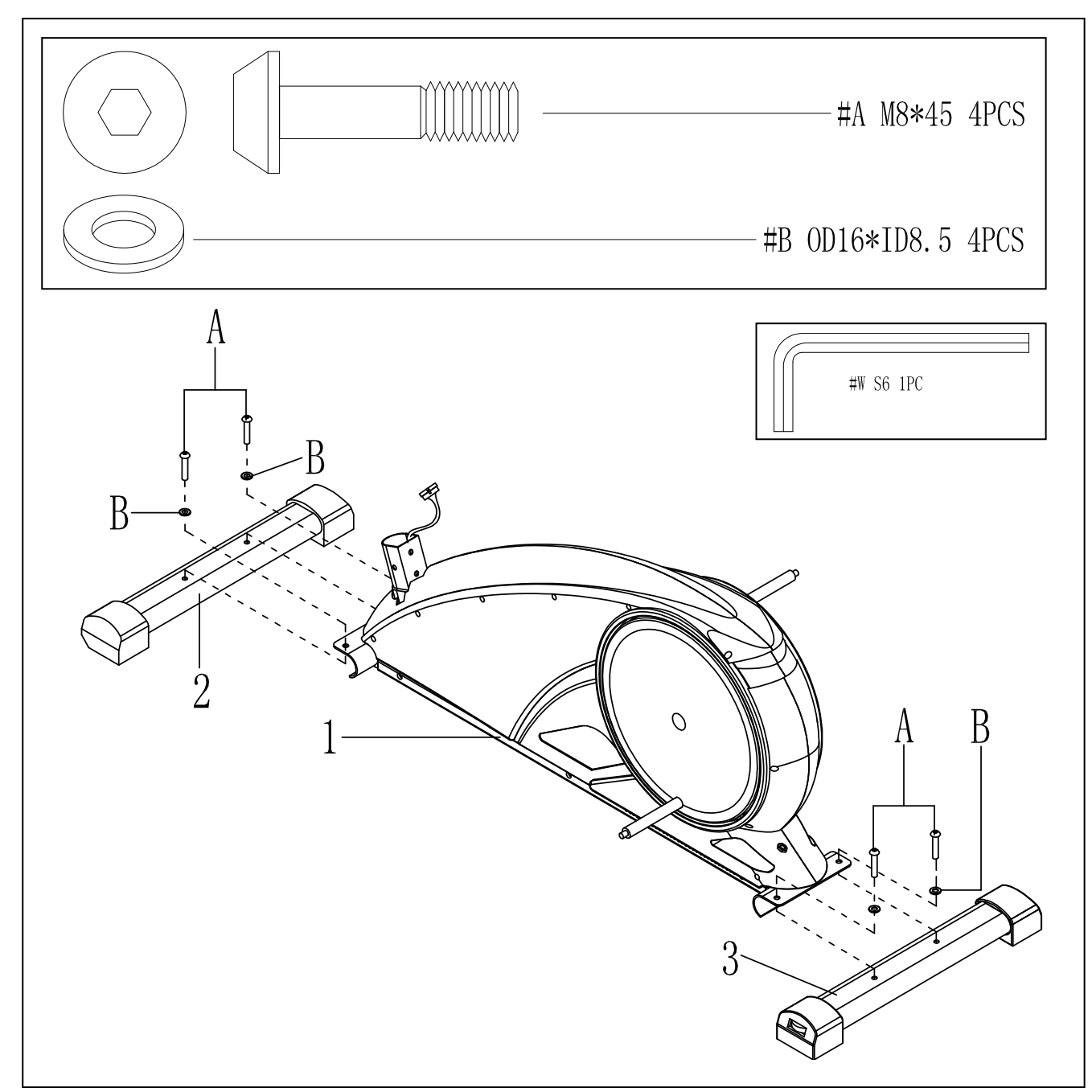

Шаг 2:

- 1. Наденьте защиту стойки (нижнюю) (29) на стойку (4)
- 2. Соедините провода 28a и 28b
- 3. Прикрепите стойку (4) к главной раме (1) с помощью болтов (В) и шайб (С)
- 4. Установите защиту стойки (нижнюю) на главную раму (1)

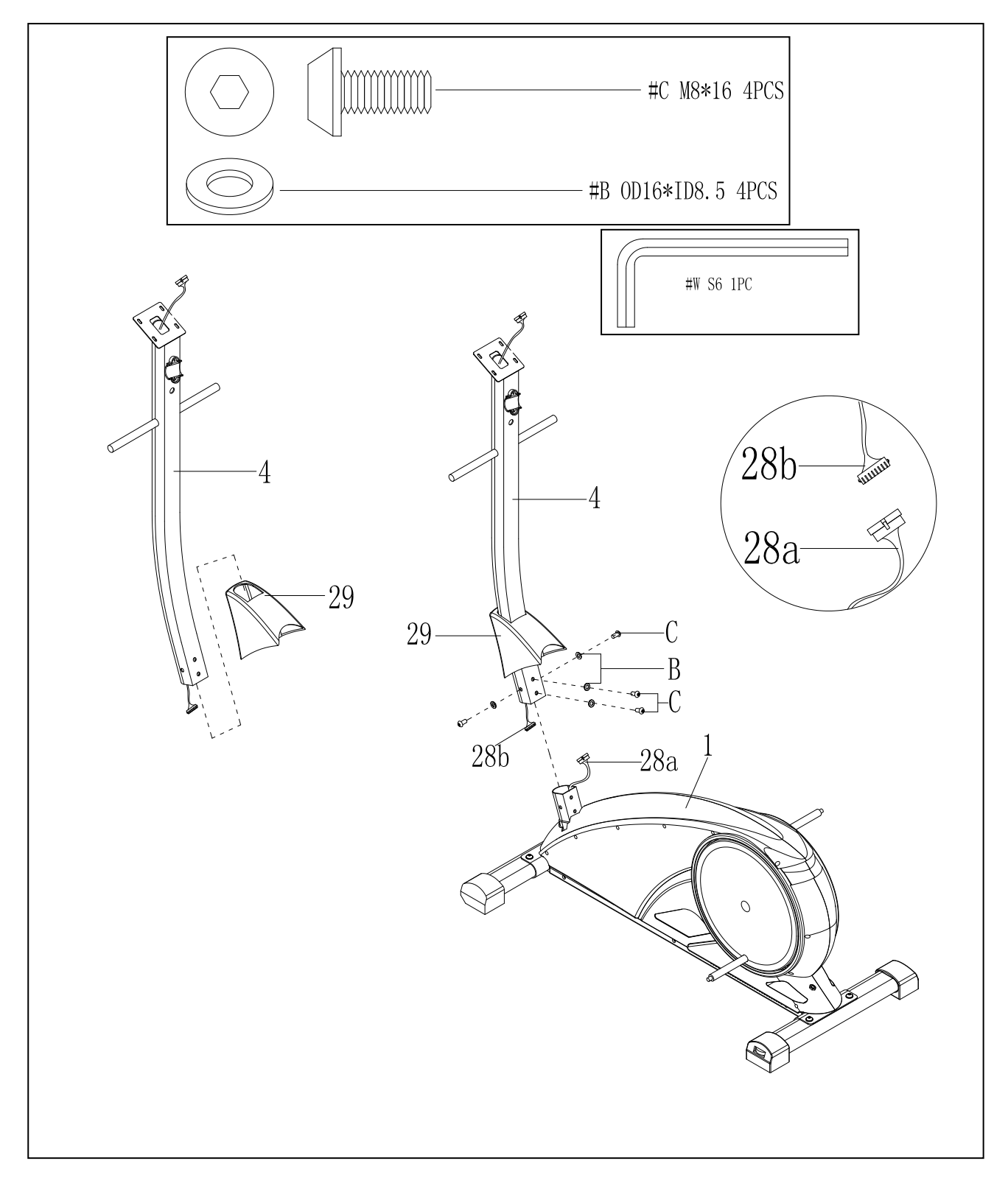

## Шаг 3: Прикрепите пластиковую вставку (21) и штанги (7R и 7L) к стойке (4)

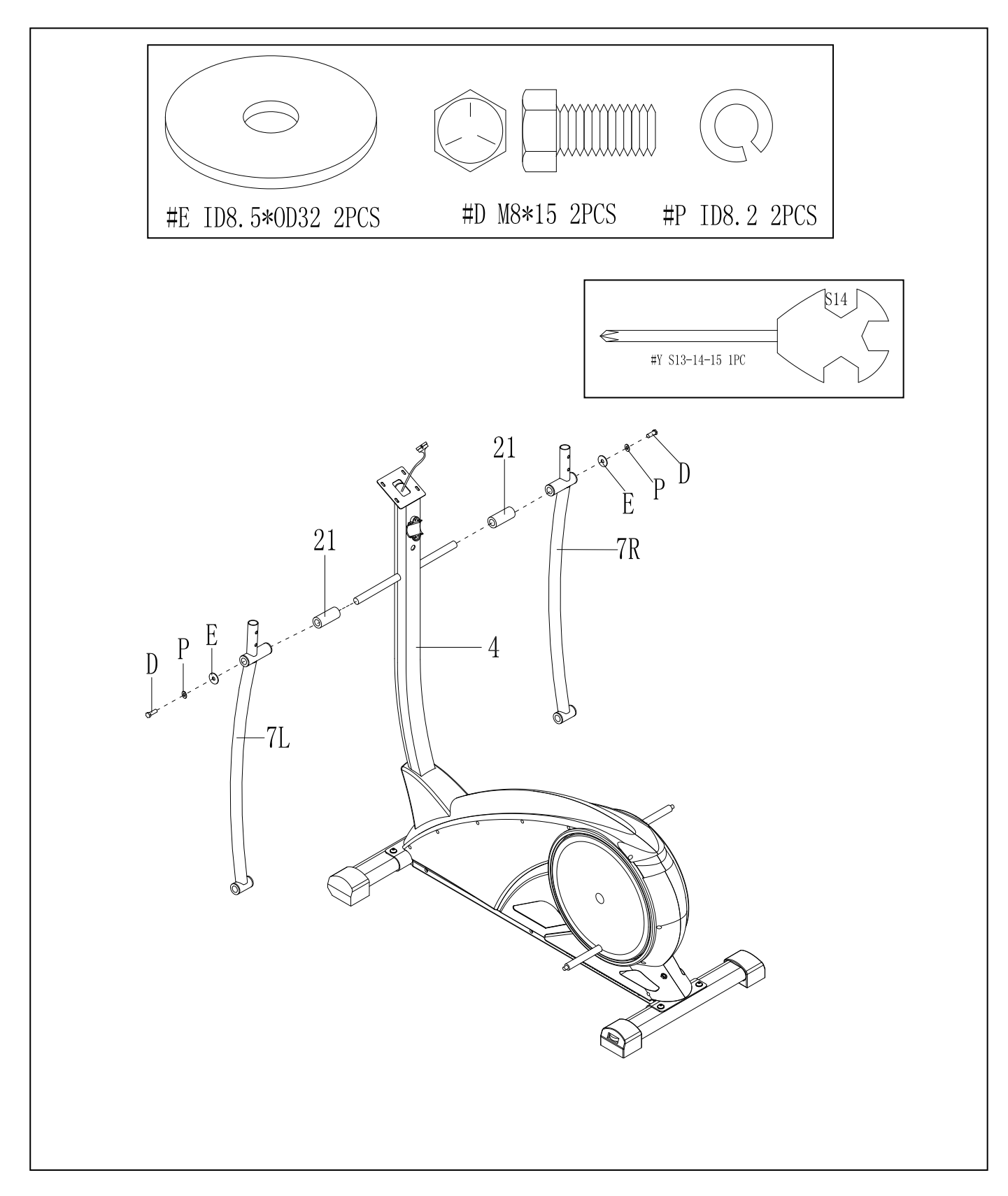

# Шаг 4:

Прикрепите пластиковые вставки (13), шайбы (S) и педальные рейки (9R, 9L) к штифтам (63). Затяните плотно части (G) и (F) с помощью ключа (Х)

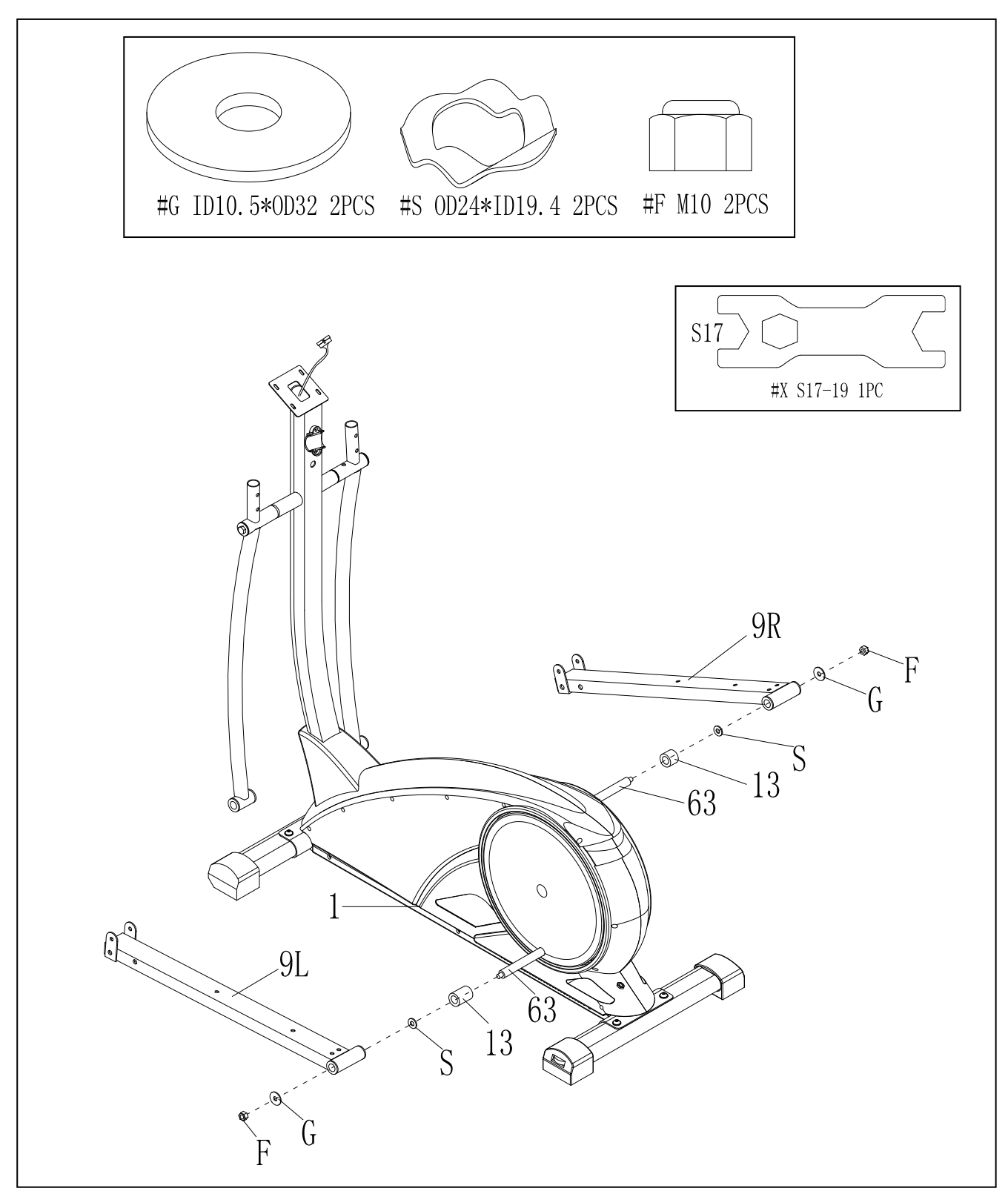

## Шаг 5: Прикрепите штанги (7R, 7L) к педальным рейкам (9R, 9L)

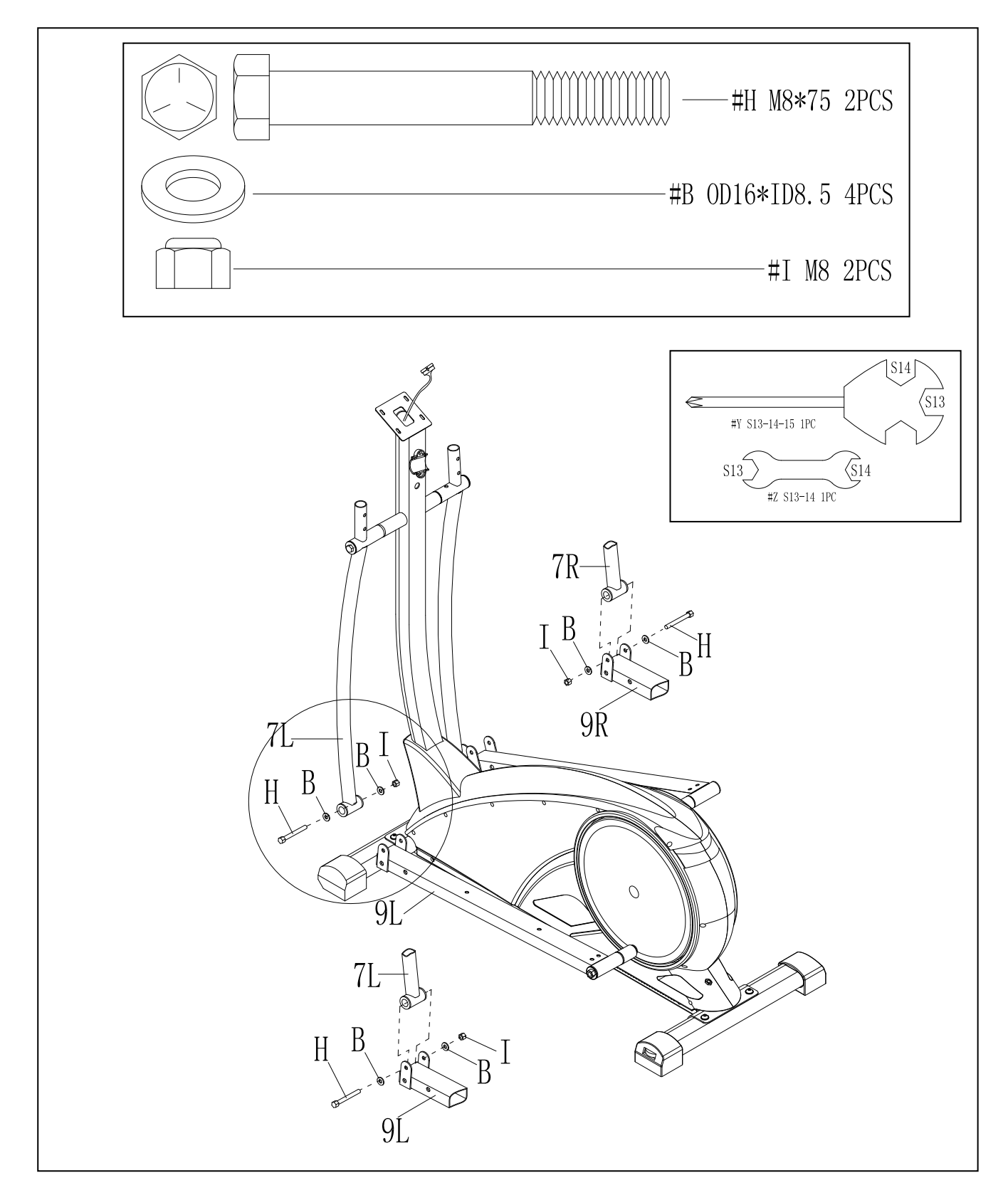

Шаг 6:

1. Прикрепите защиту соединения (11R-1, 11R-2) к педальным рейкам (9) справа и слева.

2. Прикрепите защиту соединения (18R-R, 18R-L) к педальным рейкам (9) справа и слева.

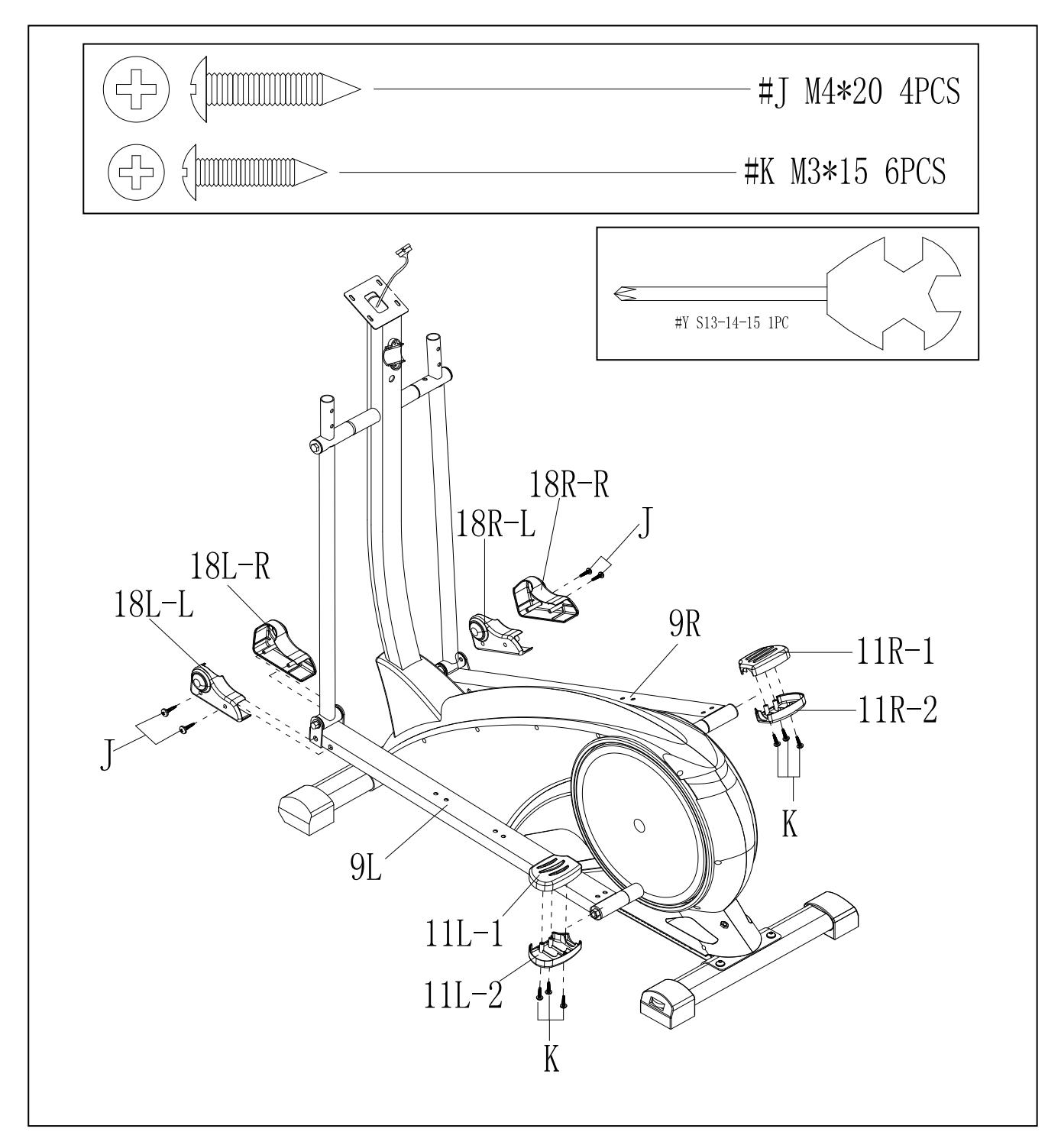

# **Шаг 7 :**

Прикрепите педали (10R, 10L) к педальным рейкам (9R, 9L)

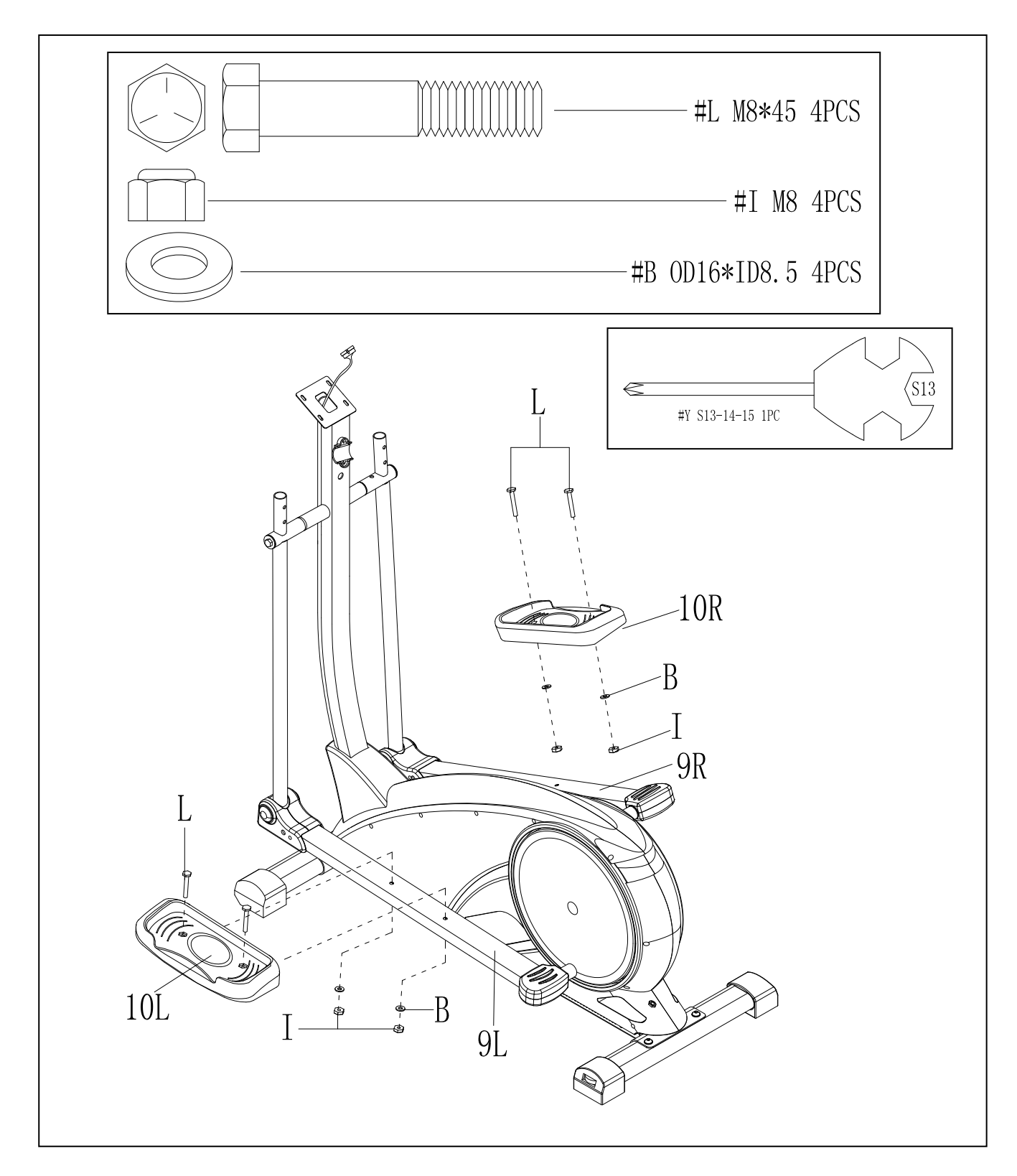

# **Шаг 8 :**

- 1. Прикрепите рукоятки (8R, 8L) к штангам (7R, 7L)
- 2. Закрепите их с помощью болтов (М), шайб (N ) и гаек (О)
- 3. Присоедините защиту рукоятки (22) к штангам (7) справа и слева

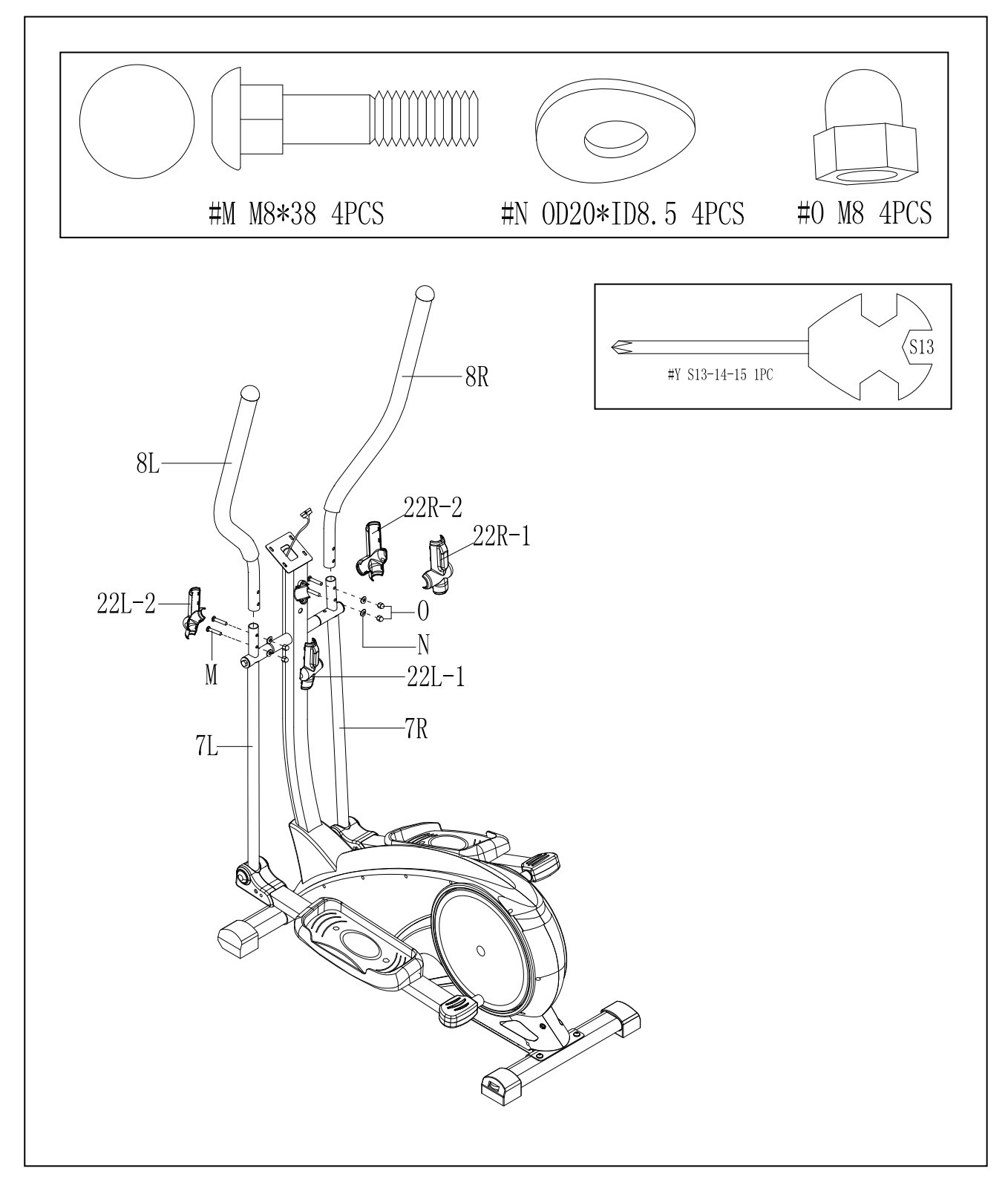

## Шаг:

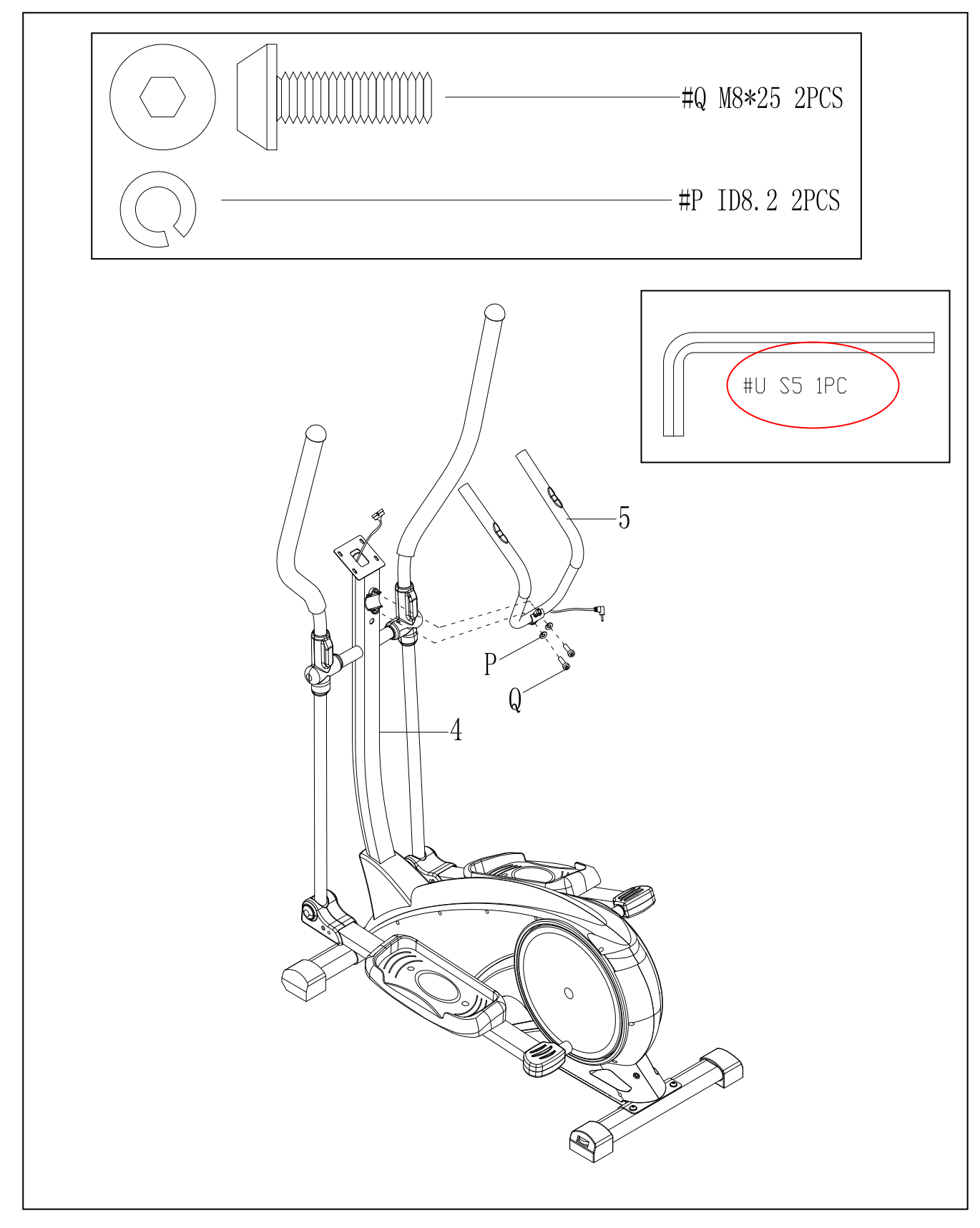

## **Шаг 10 :**

- 1. Отсоедините болты ( R) от компьютера (6) и соедините кабели (28b, 28c)
- 2. Прикрепите компьютер (6) к крепежу на стойке (4)
- 3. Соедините кабель пульсосъемника (31) с разъемом, находящимся на обратной стороне компьютера (6)

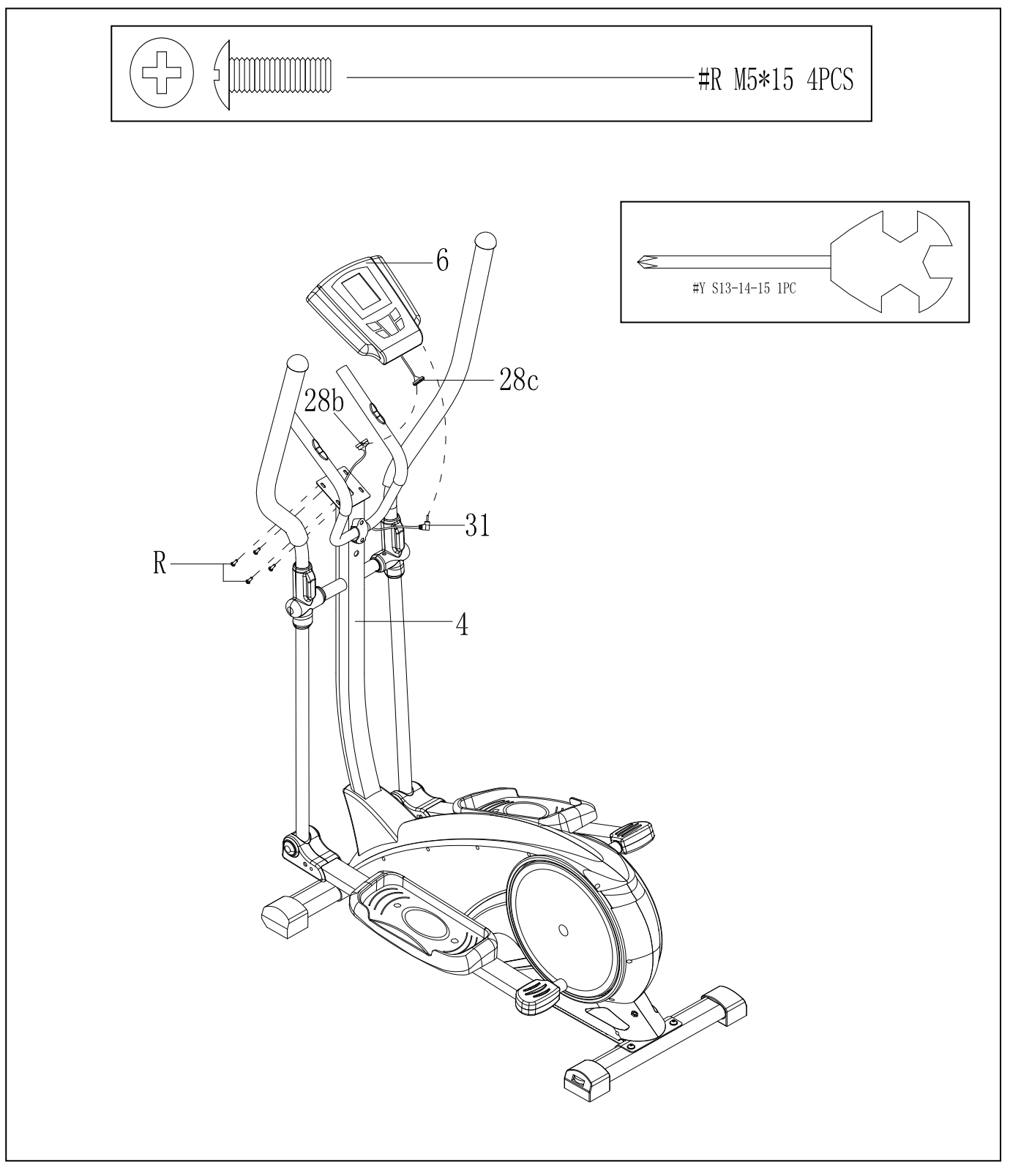

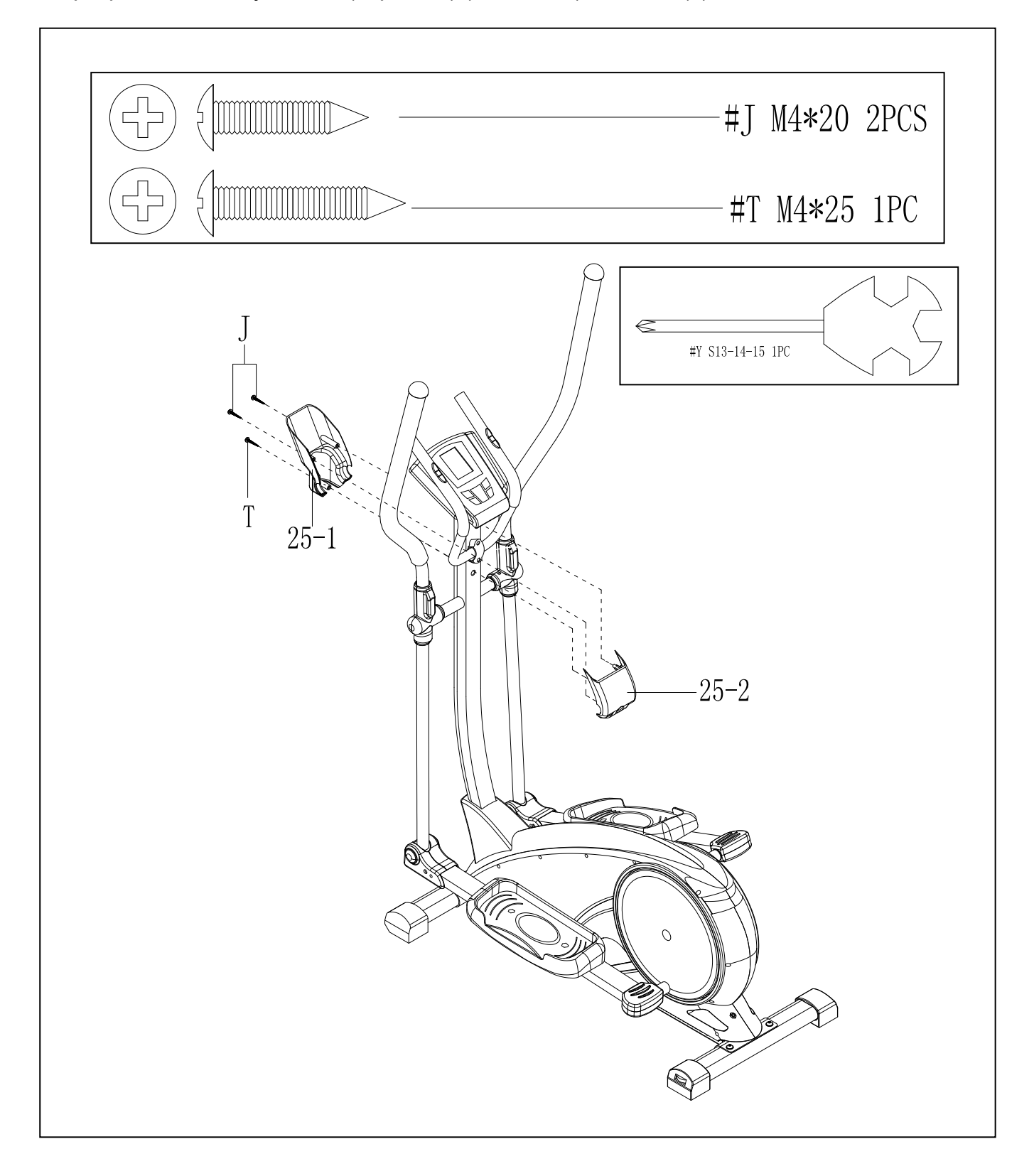

# IV. Развернутый вид

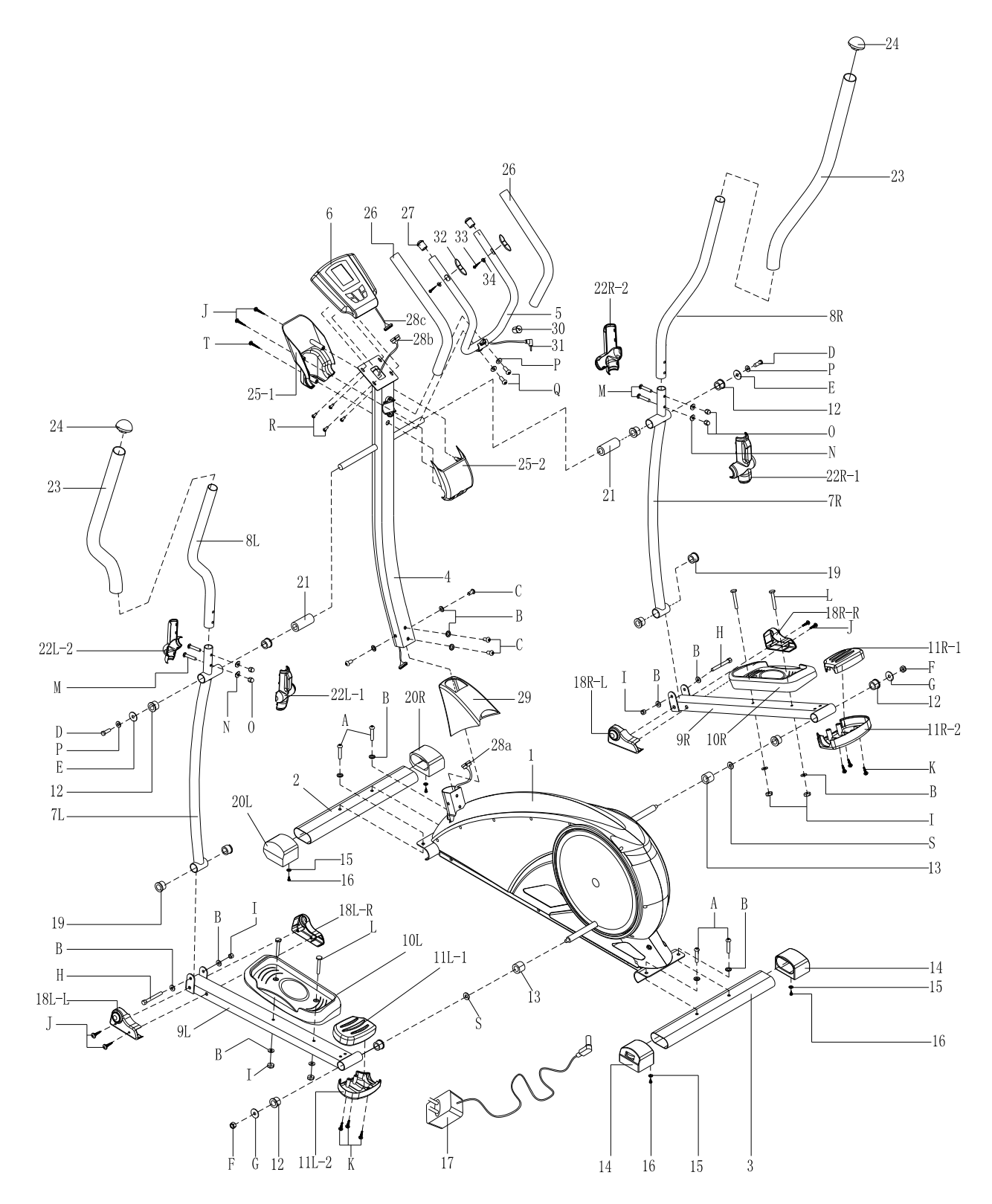

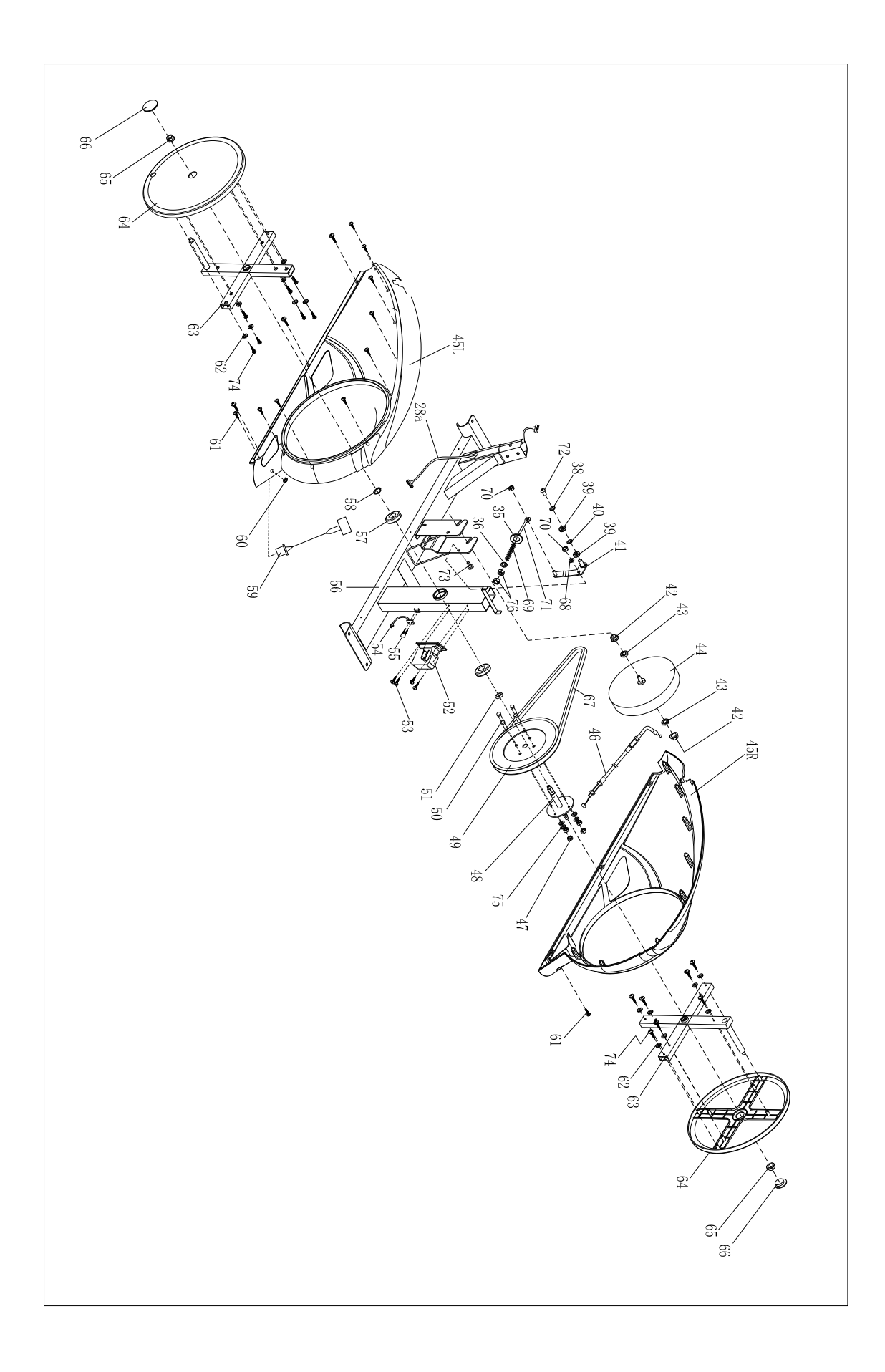

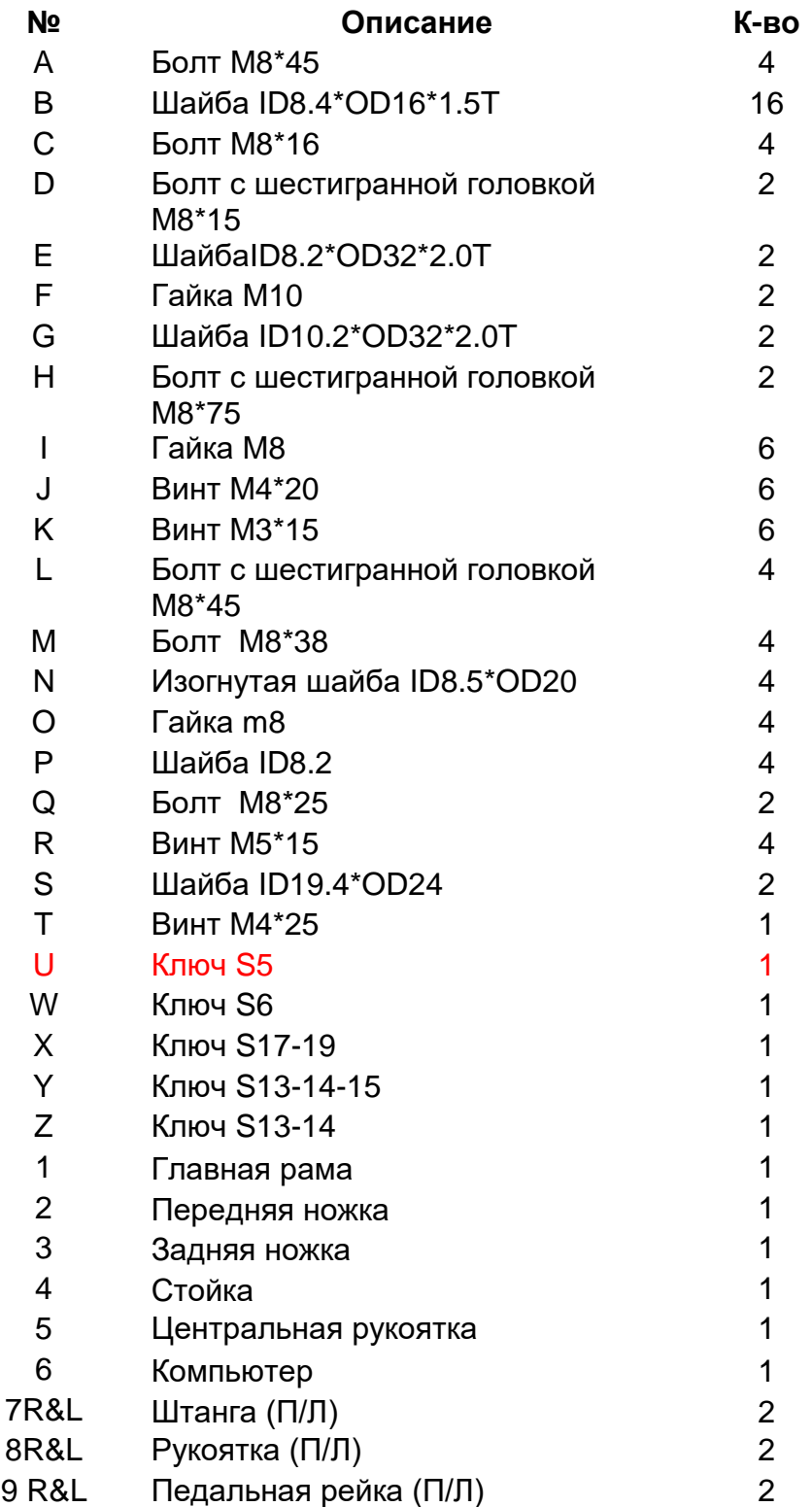

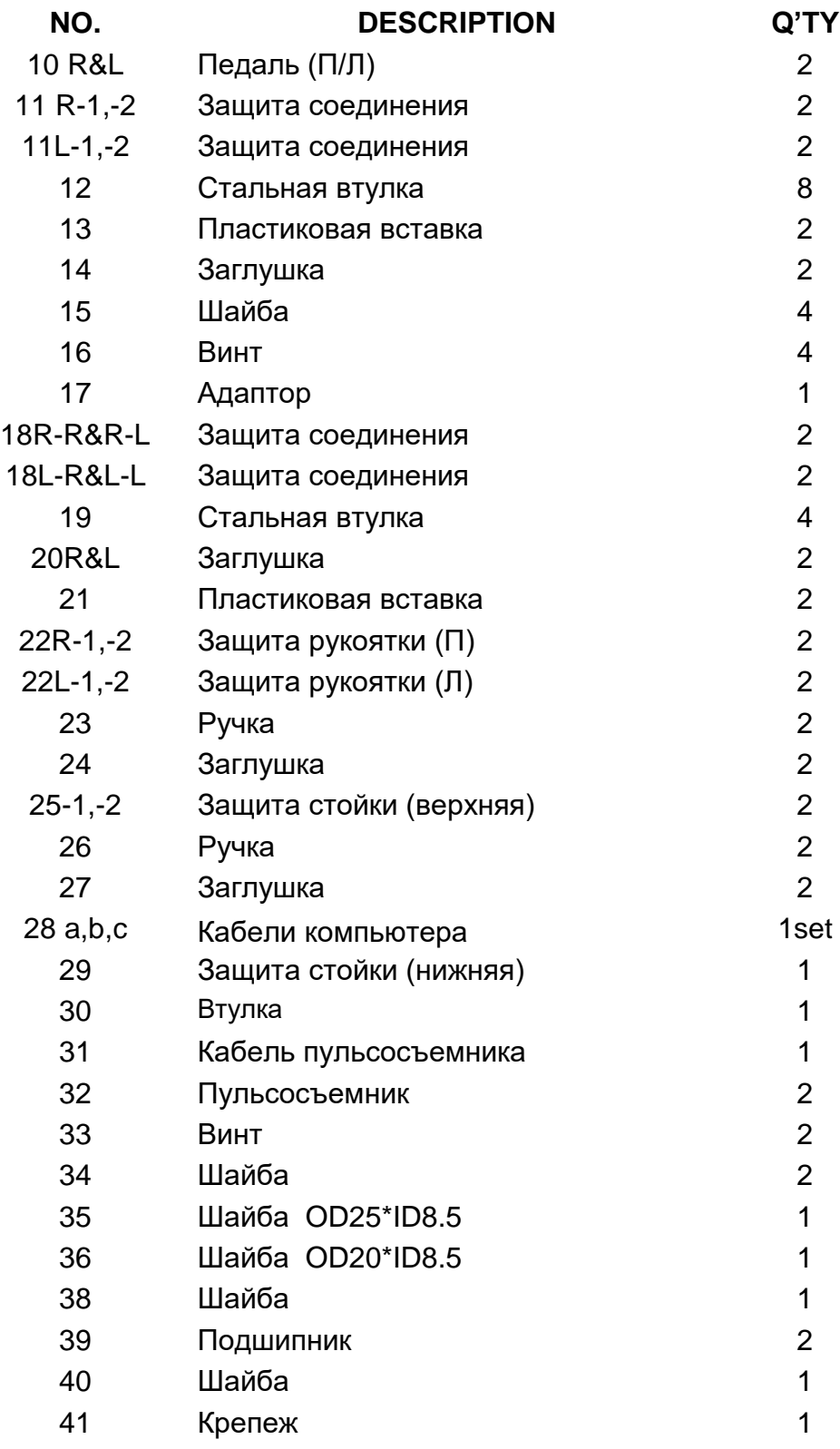

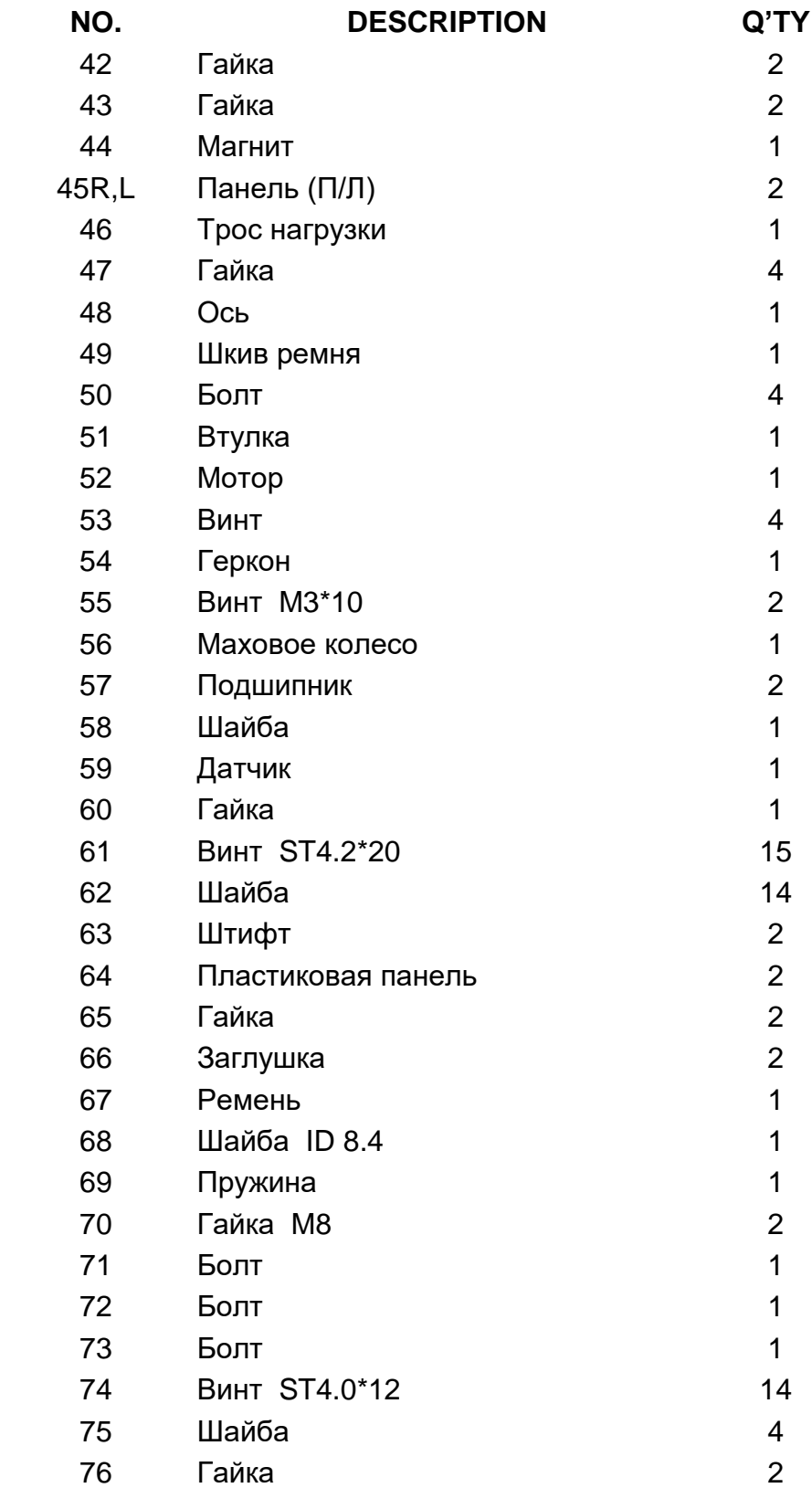

# **Руководство по использованию компьютера**

1.Программы: 21 программа - описание ниже

A: 1 ручная программа (см. рис. 1)

B: 10 предустановленных программ: (см. рис. 2 – рис. 11) P1: Холмы (ROLLING) P2:Долина (VALLEY) P3: Сжигание жира (FATBURN) P4: Склон (RAMP) P5: Горы (MOUNTAIN) P6: Интервал (INTERVAL) P7: Кардио (CARDIO) P8:Выносливость (ENDURANCE) P9: Подъем (SLOPE) P10: Ралли (RALLY)

C: 1 Ватт Контроль программа (см. рис 12)

D: 4 пульсозависимые программы: (см. рис. 13 - 16) 55%, 75%, 90 и целевая

E: 4 пользовательские программы: от пользователя 1 до пользователя 4 (см. рис. 17-20)

F: 1 сжигание жира (см. рис 21)

2. Сохранение пользовательских данных (пол (GENDER), рост (HEIGHT), вес (WEIGHT) и возраст (AGE) даже при отсутствии питания.

3. Матричный дисплей, отображающий Ваш текущий статус. (См. рис. 22)

4. Моделирование ЭКГ измерения сердечного ритма (см. рис. 23)

5. Одновременное отображение скорости (оборотов в минуту) (Speed(RPM)), времени

(TIME), пройденной дистанции (DIST.), калорий (CAL.), нагрузки в Ваттах (WATT), пульса (PULSE), уровня (LEVEL).

6. Компьютер отключается автоматически, если он не используется и не получает сигналов от датчиков скорости и пульса в течение 4 минут. В то же время он сохраняет данные Вашей тренировки и устанавливает минимальную нагрузку. При начале движения или нажатии кнопки он включается.

7. Сенсорные кнопки

#### **Кнопки:**

1.Ввод (ENTER)

В режиме ожидания дисплея нажмите кнопку ENTER, чтобы выбрать программу и настроить значения, которые отображаются в соответствующих окнах.

A: После того, как Вы выбрали программу, нажмите кнопку Enter, чтобы подтвердить Ваш выбор.

B: После настройки значений, нажмите кнопку ENTER, чтобы подтвердить Ваш выбор.

В режиме готовности дисплея к работе нажмите кнопку ENTER, чтобы выбрать отображение скорости или оборотов в минуту, или чередование индикации этих параметров. Во время любого режима нажмите и удерживайте эту кнопку, чтобы полностью перегрузить компьютер.

2.Старт/стоп (START/STOP):

Нажмите кнопку START/STOP, чтобы запустить или остановить программу.

Во время любого режима удерживание этой кнопки в течение 2 секунд приводит к полной перегрузке компьютера.

3.Вверх (UP):

В режиме ожидания, когда матричный символ мигает, нажмите эту кнопку, чтобы выбрать программу выше по списку. Когда в соответствующем окне мигает то, или иное значение,

нажмите эту кнопку, чтобы увеличить значение. В режиме готовности к работе нажатие этой кнопки приводит к увеличению нагрузки.

4.Вниз (DOWN):

В режиме ожидания, когда матричный символ мигает, нажмите эту кнопку, чтобы выбрать программу ниже по списку. Когда в соответствующем окне мигает то, или иное значение, нажмите эту кнопку, чтобы уменьшить значение. В режиме готовности к работе нажатие этой кнопки приводит к уменьшению нагрузки.

5.Восстановление пульса (PULSE RECOVERY):

Сначала узнайте Ваш текущий пульс и укажите значение Вашего пульса. Нажмите эту кнопку, чтобы войти в режим проверки восстановления Вашего пульса. Чтобы выйти из этого режима, нажмите еще раз эту кнопку.

Примечание:

Рекомендуется правильно удерживать руки на сенсорах во избежание ошибок.

#### **Действия**

1.Включите компьютер. Компьютер подаст звуковой сигнал и войдет в начальный режим (см. рис. 24)

2.Выбор программ и настройка значений ручной и предустановленных программ Р1-Р10 A.Нажимайте кнопки UP, DOWN, чтобы выбрать нужную программу (см. рис. 25)

B.Нажмите кнопку ENTER, чтобы подтвердить выбранную программу и войти в режим установки времени тренировки.

C.Значение времени будет мигать, затем нажимайте кнопки UP, DOWN , чтобы установить желаемое время тренировки. Нажмите кнопку ENTER, чтобы подтвердить значение (см. рис. 26)

D. Дистанция будет мигать, затем нажимайте кнопки UP, DOWN , чтобы установить желаемую дистанцию тренировки. Нажмите кнопку ENTER, чтобы подтвердить значение (см. рис. 27)

E. Калории будут мигать, затем нажимайте кнопки UP, DOWN , чтобы установить желаемое количество калорий, которые будут израсходованы во время тренировки. Нажмите кнопку ENTER, чтобы подтвердить значение (см. рис. 28)

F. Нажмите кнопку START/ STOP, чтобы начать тренировку (см. рис. 29)

Ватт-контроль программа

A.Нажимайте кнопки UP, DOWN, чтобы выбрать Ватт-контроль программу

B.Нажмите кнопку ENTER, чтобы подтвердить Ваш выбор и войти в режим установки времени тренировки.

C. Значение времени будет мигать, затем нажимайте кнопки UP, DOWN , чтобы установить желаемое время тренировки. Нажмите кнопку ENTER, чтобы подтвердить значение.

D. Дистанция будет мигать, затем нажимайте кнопки UP, DOWN , чтобы установить

желаемую дистанцию тренировки. Нажмите кнопку ENTER, чтобы подтвердить значение E. Калории будут мигать, затем нажимайте кнопки UP, DOWN , чтобы установить желаемое количество калорий, которые будут израсходованы во время тренировки. Нажмите кнопку ENTER, чтобы подтвердить значение

F.Ватт-дисплей будет мигать, затем нажимайте кнопки UP, DOWN, чтобы установить значение нагрузки в Ваттах. Нажмите ENTER, чтобы подтвердить выбранное значение (см. рис. 30)

G.Нажмите кнопку START/ STOP, чтобы начать тренировку.

Примечание: Значение в Ваттах задается крутящим моментом и оборотами в минуту. В этой программе величина нагрузки в Ваттах остается постоянной. Это означает, что если Вы крутите педали быстро, автоматически уменьшается сопротивление, а если Вы крутите педали медленно, то сопротивление растет. Т.о. значение нагрузки в Ваттах остается неизменным.

Пульсозависимые программы: 55%, 75% и 90% пульса

Максимальный уровень пульса зависит от возраста. Эти программы гарантируют Вам выполнение безопасных и здоровых тренировок в пределах максимального уровня пульса. A. Нажимайте кнопки UP, DOWN, чтобы выбрать пульсозависимую программу.

B. Нажмите кнопку ENTER, чтобы подтвердить Ваш выбор и войти в режим установки времени тренировки.

C. Значение времени будет мигать, затем нажимайте кнопки UP, DOWN , чтобы установить желаемое время тренировки. Нажмите кнопку ENTER, чтобы подтвердить значение. D. Дистанция будет мигать, затем нажимайте кнопки UP, DOWN , чтобы установить

желаемую дистанцию тренировки. Нажмите кнопку ENTER, чтобы подтвердить значение E. Калории будут мигать, затем нажимайте кнопки UP, DOWN , чтобы установить желаемое количество калорий, которые будут израсходованы во время тренировки. Нажмите кнопку ENTER, чтобы подтвердить значение

F. Возраст будет мигать, затем нажимайте кнопки UP, DOWN , чтобы установить возраст пользователя. Нажмите кнопку ENTER, чтобы подтвердить значение. (см. рис. 31)

G.Когда выбранная пульсозависимая программа замигает, компьютер определит целевой уровень пульса пользователя в соответствии с его возрастом.

H.Нажмите кнопку START/ STOP, чтобы начать тренировку.

Пульсозависимая программа: целевой уровень пульса

Пользователь может установить любой уровень пульса для выполнения упражнений.

A. Нажимайте кнопки UP, DOWN, чтобы выбрать целевую пульсозависимую программу. B. Нажмите кнопку ENTER, чтобы подтвердить Ваш выбор и войти в режим установки времени тренировки.

C. Значение времени будет мигать, затем нажимайте кнопки UP, DOWN , чтобы установить желаемое время тренировки. Нажмите кнопку ENTER, чтобы подтвердить значение.

D. Дистанция будет мигать, затем нажимайте кнопки UP, DOWN , чтобы установить желаемую дистанцию тренировки. Нажмите кнопку ENTER, чтобы подтвердить значение E. Калории будут мигать, затем нажимайте кнопки UP, DOWN , чтобы установить желаемое количество калорий, которые будут израсходованы во время тренировки. Нажмите кнопку ENTER, чтобы подтвердить значение.

F. Целевой уровень пульса будет мигать, затем нажимайте кнопки UP, DOWN , чтобы установить Ваш целевой уровень пульса. Нажмите кнопку ENTER, чтобы подтвердить значение. (см. рис. 32)

G. Нажмите кнопку START/ STOP, чтобы начать тренировку.

Примечание: Во время выполнения упражнений частота пульса зависит от уровня нагрузки и скорости. Пульсозависимая программа гарантирует Вам, что Ваша частота пульса будет соответствовать предустановленной Вами. Когда компьютер определит, что Ваш пульс выше предустановленного, то нагрузка уменьшится автоматически, или Вы можете снизить скорость выполнения упражнений. Если Ваш текущий пульс ниже предустановленного, то нагрузка возрастет, или Вы можете ускориться.

Пользовательские программы: Пользователь 1- 4

A.Нажимайте кнопки UP, DOWN, чтобы выбрать пользователя

B. Нажмите кнопку ENTER, чтобы подтвердить Ваш выбор и войти в режим установки времени тренировки.

C. Значение времени будет мигать, затем нажимайте кнопки UP, DOWN, чтобы установить желаемое время тренировки. Нажмите кнопку ENTER, чтобы подтвердить значение.

D. Дистанция будет мигать, затем нажимайте кнопки UP, DOWN , чтобы установить

желаемую дистанцию тренировки. Нажмите кнопку ENTER, чтобы подтвердить значение. E. Калории будут мигать, затем нажимайте кнопки UP, DOWN , чтобы установить желаемое количество калорий, которые будут израсходованы во время тренировки. Нажмите кнопку ENTER, чтобы подтвердить значение.

F. Первый уровень нагрузки будет мигать, затем нажимайте кнопки UP, DOWN , чтобы установить желаемый уровень нагрузи. Нажмите кнопку ENTER, чтобы подтвердить значение. Затем повторите операцию, чтобы установить нагрузку с 1 по 16 (см. рис. 33) G. Нажмите кнопку START/ STOP, чтобы начать тренировку.

Жироанализатор

A.Нажимайте кнопки UP, DOWN, чтобы выбрать жироанализатор (BODY FAT TEST) (см. рис. 34)

B. Нажмите кнопку ENTER, чтобы подтвердить Ваш выбор и войти в режим установки Вашего роста.

C. Рост будет мигать, затем нажимайте кнопки UP, DOWN , чтобы установить Ваш рост. Нажмите кнопку ENTER, чтобы подтвердить значение.(см. рис. 35)

D. Вес будет мигать, затем нажимайте кнопки UP, DOWN , чтобы установить Ваш вес. Нажмите кнопку ENTER, чтобы подтвердить значение.(см. рис. 36)

E. Возраст будет мигать, затем нажимайте кнопки UP, DOWN , чтобы установить Ваш возраст. Нажмите кнопку ENTER, чтобы подтвердить значение.(см. рис. 37)

F. Пол будет мигать, затем нажимайте кнопки UP, DOWN , чтобы установить Ваш пол. Нажмите кнопку ENTER, чтобы подтвердить значение.(см. рис. 38)

G.Нажмите кнопку START/STOP, чтобы начать процедуру анализа содержания жира в организме. (см. рис. 39)

Примечание:

Во время процедуры держите обе Ваши руки на сенсорах. Результатом анализа являются: % жира в организме, общий уровень обмена веществ (BMR), индекс массы тела (BMI ) и форма тела (см. рис. 40)

% жира: общее содержание жира в организме измеряется в процентном соотношении BMR – это энергия (измеряется в калориях), которая расходуется организмом в состоянии покоя для поддержания нормальной его жизнедеятельности.

BMI: означает индекс массы тела, который позволяет понять соответствует ли масса росту и нет ли избыточного веса

В процессе анализа содержания жира, если Ваши ладони контактируют с пульсосъемниками не должным образом, компьютер не может получить сигнал и отображается ERROR2. Нажмите START/STOP, чтобы сделать еще одну попытку.

В процессе анализа Вы не сможете выйти из этого режима, нажимая кнопки. После окончания анализа нажимайте кнопки UP, DOWN, чтобы выйти из данного режима и перейти в другой.

Смотрите также сравнительную таблицу содержания жира в организме и ожирения 3.Фитнес-тест

Фитнес-тест служит для сравнения Вашего пульса до и после тренировки. Целью является определение силы Вашего сердца. Пожалуйста, выполняйте тест в такой последовательности: A.Держите обе Ваши руки на пульсосъемниках – компьютер будет отображать Ваш текущий пульс.

B.Нажмите кнопку RECOVERY, чтобы войти в режим фитнес-теста (см. рис. 41)

C.Продолжайте измерение пульса.

D.В течение 60 секунд будет происходить обратный отсчет времени.

E.По достижении значения времени 0, на мониторе появится результат фитнес-теста (F1-F6). F1=отлично F2=хорошо F3=посредственно F4=ниже среднего F5= не хорошо F6= плохо (см. рис. 42)

F.Если компьютер не определяет Ваш текущий пульс, нажатие кнопки RECOVERY не включает режим фитнес-теста. Нажатие кнопки RECOVERY в процессе фитнес-теста приводит к выходу из этого режима и переходу в режим ожидания.

4.Измерение пульса

Пожалуйста, расположите обе Ваши ладони на пульсосъемниках, и компьютер через 3-4 секунды отобразит Ваш текущий пульс в ударах в минуту (BPM). Во время измерения пульса мигает символ сердца и отображается моделирование ЭКГ.

Примечание: В процессе измерения пульса из-за залипания контактов значение пульса в самом начале процесса измерения может быть нестабильным. Через несколько секунд отображаемые значения соответствуют реальным. В любом случае, отображаемые значения пульса не могут быть использованы в медицинских целях.

Примечание: Если компьютер оборудован беспроводным датчиком пульса, то при одновременном измерении, предпочтение отдается ручным пульсосъемникам.

### **Спецификация**

Скорость (speed) км/ч: отображается Ваша текущая скорость. Диапазон: 0,00 – 99,9 км/ч Обороты в минуту (RPM): отображаются текущие обороты в минуту. Диапазон: 0 - 999. Время (TIME): общее время тренировки Диапазон: 0:00 – 99:59.

Диапазон предустановленного времени тренировки: 5:00 – 99:00. Компьютер осуществляет обратный отсчет предустановленного времени до 0:00, разбивая его на равные промежутки для каждого уровня нагрузки. По достижении отметки 0 программа останавливается и звучит звуковой сигнал. Если Вы не задавали время тренировки, автоматически на каждый уровень нагрузки отводится 1 минута

Дистанция (DIST): общая дистанция тренировки. Диапазон: 0.0 - 99.9 – 999 км Диапазон предустановленной дистанции:1.0 - 99.0 – 999 км. Когда отсчет заданной

дистанции достигает 0, программа останавливается и звучит звуковой сигнал.

Калории (CALORIE): отображает общее количество израсходованных калорий. Дипазон: 0.0- 99.9-999

Диапазон предустановленных калорий:10.0-90.0-990. Когда отсчет калорий достигает 0, программа останавливается и звучит звуковой сигнал.

Пульс (PULSE): отображается значение пульса во время тренировки. Диапазон: 30-240 ударов/минуту (BPM)

Уровень нагрузки (RESISTANCE LEVEL): отображается уровень нагрузки. Дипазон:1-16 Ватт (WATT): отображается нагрузка в Ваттах

#### **Индикация неисправностей:**

1.Когда компьютер отображает ERROR1, пожалуйста, проверьте исправность мотора и соединение кабелей с моторомl.

2. Когда компьютер отображает ERROR2, пожалуйста, проверьте правильно ли Вы держите руки на пульсосъемниках, т.к. не поступает сигнал от пульсосъемников.

#### **Адаптер**

Вход: AC (напряжение зависит от конкретной страны) Выход: 8V DC 500mA